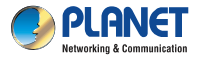

IPM-4220/IPM-8220 **Quick Installation Guide**

### **IP-based 4-/8-port Switched Power Manager**

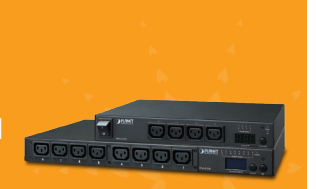

## **1. Package Contents**

Thank you for choosing PLANET IP-based Switched Power Manager. The Switched IPM provides the useful function of managing power for any combination to connect with itself.

Open the box of the Switched IPM and carefully unpack it. The box should contain the following items:

■ Switched IP Power Manager x 1 ■ Quick Guide x 1

■ Power Cord x 1 Rack-mounting Kit (Only for IPM-8220) x 1

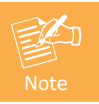

If there is any item missing or damaged, please contact the seller immediately.

### **2. Installation Precautions**

- **Please set the maximum power-off protection allowed by power circuit** as per the rated current information indicated on the device with reference to the local state rules, safety procedures and disconnector deviation.
- $\omega$  a grounded power batter or system. The unit can only be connected to a grounded power outlet or system.
- Make sure the total current output of all the connected systems within the rated current indicated on the device.
- The test results of this device may be inaccurate giving unstable power supply.
- Avoid using this device in places near water or moisture environments.
- Use the attachments/accessories specified by the manufacturer only.
- Please avoid any items or liquids entering the device because their contact with dangerous voltage points or short-circuit parts may cause a fire or electric shock.

## **3 Physical Introduction**

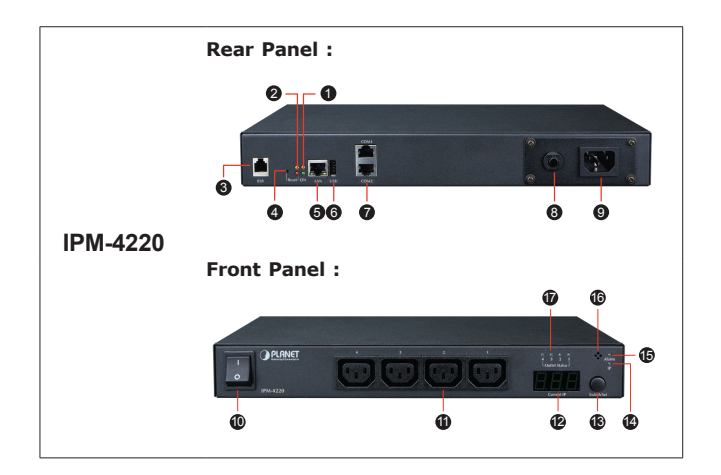

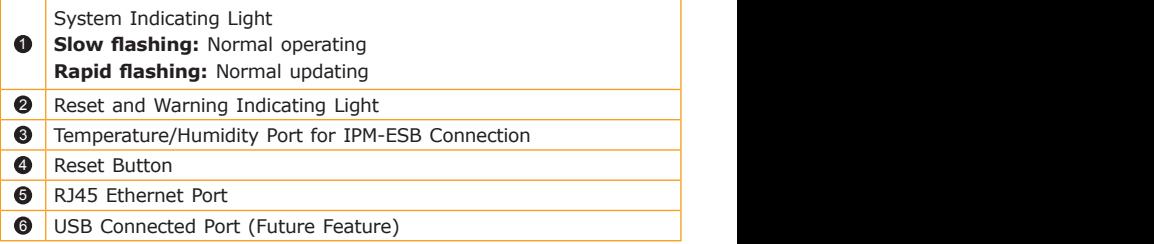

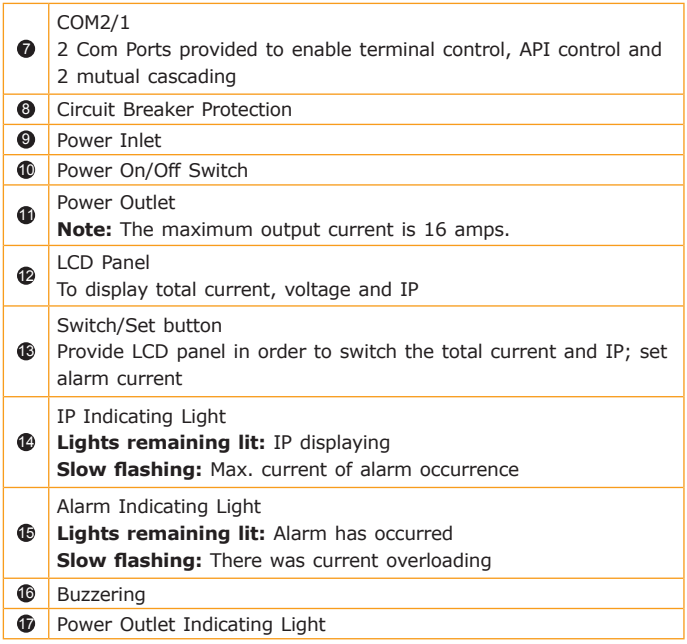

### **Panel Operation**

The first mode of LCD is total current, switching with the **Switch/Set button** to show the regular sequence of total current, max. current and IP shown below:

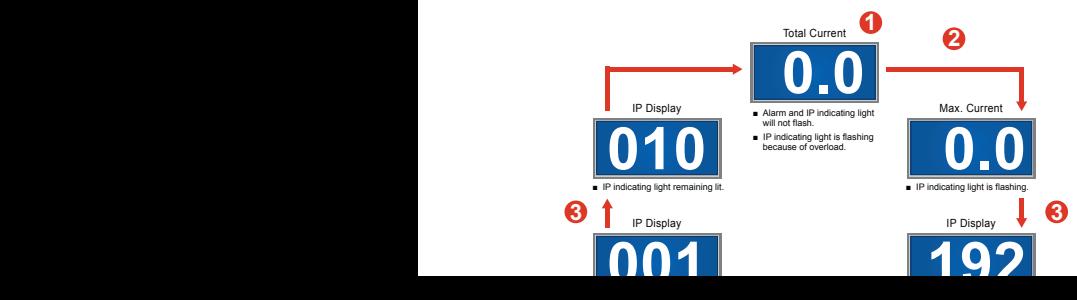

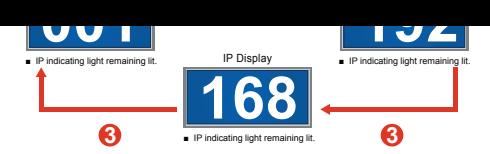

- <sup>0</sup> LCD menu shows th[e total current](file:///D:/%e4%bd%9c%e6%a5%ad%e5%8d%80/%e5%b7%a5%e4%bd%9c%e5%8d%80/%e6%89%8b%e5%86%8a%e5%85%a7%e9%a0%81-Q%26M/-2016%e5%b9%b4/IPM-4220_8220/%e5%85%a7%e6%96%87-A4%e5%bd%a9%e8%89%b2%e4%ba%8c%e6%8a%98/../../../../AppData/Roaming/Microsoft/Word/Total#總電流). → Hold the **Switch/Set button** for 3 seconds with a **long beep** to enter alarm current setting.  $\rightarrow$ Press the **Switch/Set button** to increase the alarm current by **0.5A** in each press.  $\rightarrow$  Hold the **Switch/Set button** for **3** seconds with a **"beep"** to save the setting.
- **2** Press the **Switch/Set button** and shows [the maximum current.](file:///D:/%e4%bd%9c%e6%a5%ad%e5%8d%80/%e5%b7%a5%e4%bd%9c%e5%8d%80/%e6%89%8b%e5%86%8a%e5%85%a7%e9%a0%81-Q%26M/-2016%e5%b9%b4/IPM-4220_8220/%e5%85%a7%e6%96%87-A4%e5%bd%a9%e8%89%b2%e4%ba%8c%e6%8a%98/../../../../AppData/Roaming/Microsoft/Word/Maximum#最大電流紀錄) è Hold the **[Switch/Set button](file:///D:/%e4%bd%9c%e6%a5%ad%e5%8d%80/%e5%b7%a5%e4%bd%9c%e5%8d%80/%e6%89%8b%e5%86%8a%e5%85%a7%e9%a0%81-Q%26M/-2016%e5%b9%b4/IPM-4220_8220/%e5%85%a7%e6%96%87-A4%e5%bd%a9%e8%89%b2%e4%ba%8c%e6%8a%98/../../../../AppData/Roaming/Microsoft/Word/Maximum#分支一最大電流紀錄)** for **3** seconds with a **long beep** to [adjust to a](file:///D:/%e4%bd%9c%e6%a5%ad%e5%8d%80/%e5%b7%a5%e4%bd%9c%e5%8d%80/%e6%89%8b%e5%86%8a%e5%85%a7%e9%a0%81-Q%26M/-2016%e5%b9%b4/IPM-4220_8220/%e5%85%a7%e6%96%87-A4%e5%bd%a9%e8%89%b2%e4%ba%8c%e6%8a%98/../../../../AppData/Roaming/Microsoft/Word/Maximum#分支一最大電流紀錄) **zero** point.
- **3** Press the **Switch/Set button** to switch the display of each IP address.

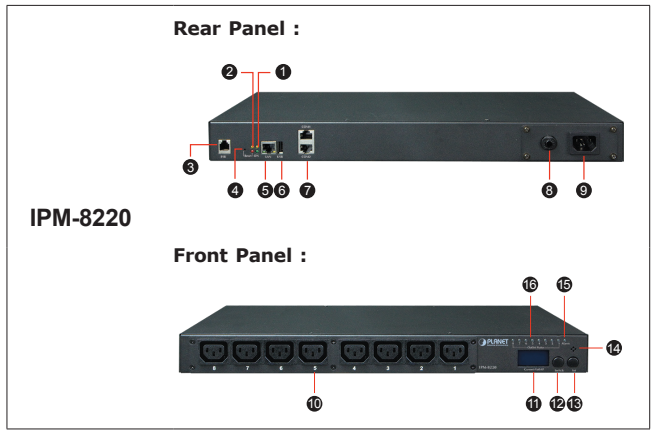

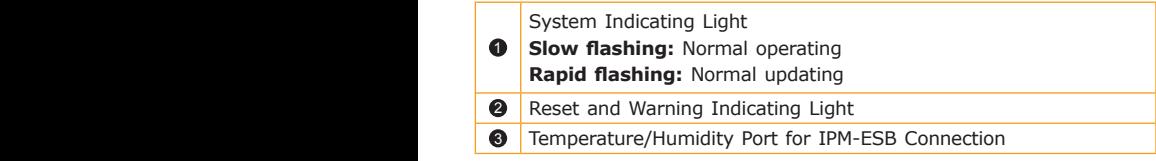

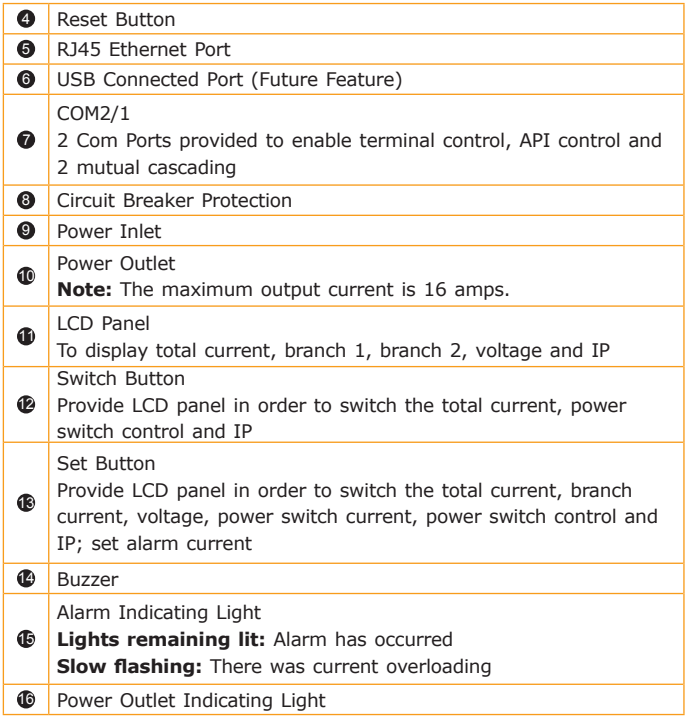

### **Current Panel Operation**

When the LCD panel only displays figures and the sign of **"A (AMP)"**, it means total current. Switch with the **Set button** to show the following sequence:

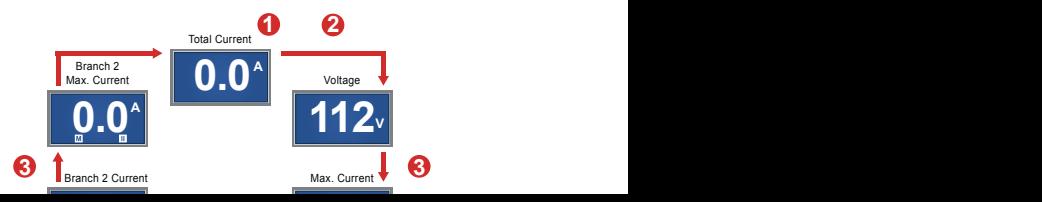

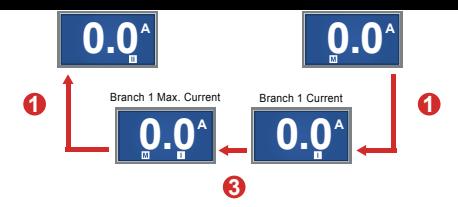

- **1 1** LCD menu shows total current, and current values of branch 1 and branch 2.  $\rightarrow$  Hold the **Set button** for **3 seconds** with a **long beep** to enter alarm current setting.  $\rightarrow$  Enter flash mode (LCD will flash after entering setting mode, **"S"** and **"W"** will display at the bottom of LCD).  $\rightarrow$  Press the **Set button** to increase the alarm current by **0.5A** in each press. → Hold the **Set button** for **3 seconds** with a **"beep"** to save the setting.
- **2** Press the **Set button** to show the voltage information.
- **3** Press the **Set button** to show the maximum current record of all branch/branch 1/branch 2.  $\rightarrow$  Hold the **Set button** for **3 seconds** with a **long beep** to adjust to a zero point.

#### **Power Outlet Panel Operation**

When the LCD panel shows figures and **"0"**, the information shown is the **branch circuit power outlet**. By clicking the **Set button**, the following information will be displayed in sequence:

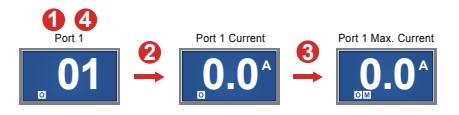

- **10** Press the **Switch button** to **Port 1~8** mode.
- **2** Press the **Set button** to show power outlet current.  $\rightarrow$  Hold the **Set button** for **3 seconds** with a **long beep** to enter power outlet alarm current setting. > Enter flash mode (LCD will flash after entering setting mode, **"S"**, **"O"** and **"W"** will display at the bottom of LCD). è Press the **Set button** to increase the alarm current by **0.5A** in each press. → Hold the **Set button** for **3 seconds** with a **"beep"** to save the setting.
- **3** Press the **Set button** to show **"maximal power outlet current record"**, → Hold the **Set button** for **3 seconds** with a **long beep** to adjust to a zero point.
- **4** Hold the **Switch button** for **3 seconds** with a **long beep** in **Port**  1~8 mode. → Enter **Power On/Off mode** ("L" will be added in front of the original line number).  $\rightarrow$  **Double-click the Set button** to switch between power on and off.

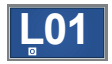

#### **IP Panel Operation**

Press the **Switch button** to show words like **"IP"** è Press the **Set button** to switch the display of each IP address. IP can only be set by the web page rather than the LCD panel.

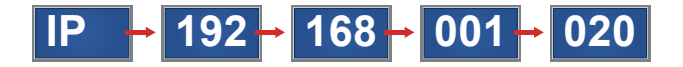

### **4. Utility Installation for Windows**

PLANET **"IP Search"** is a software utility used to search the Switched IPM product on a network quickly and with ease.

- **Step 1:** Download the Power Packet Utility from PLANET download URL http://www.planet.com.tw/en/support/download.php?type1=102 &model=48843&type=8184#list
- **Step 2:** Please press the **"Refresh"** button to find out your Switched IPM.

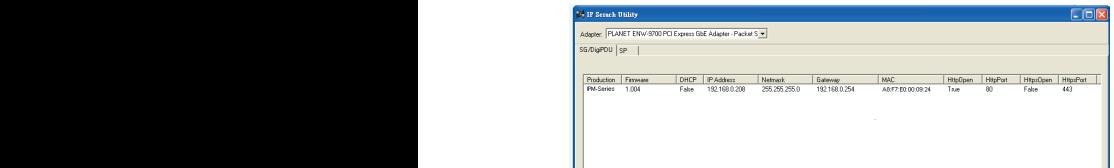

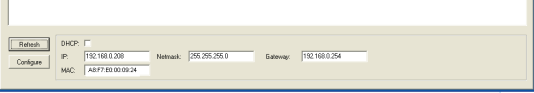

**Step 3:** Enter the IP address and login to the homepage of Switched IPM.

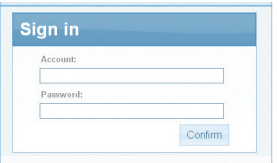

# **5. Further Information**

The above steps introduce the simple installation of the Switched IPM. For further details on the installation of the Switched IP Power Manager, please refer to the user manual which you can be downloaded from the PLANET website.

http://www.planet.com.tw/en/support/download.php?type1=102&model= 48843&type=3

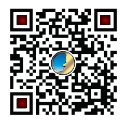

If you have further questions, please contact the local dealer or distributor where you purchased this product or you can contact PLANET directly at the following email address: support@planet.com.tw

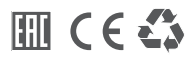